## オンライン講座 当日までの流れ

Step1 オンライン講座 当日

■ ZoomというWeb会議アプリを使用いたします

1. オンライン講座へのご招待メールが届く

講座開講日時の約20分前に、ラピスからオンライン講座への ご招待のメールが届きますので、記載されているURLをクリック。

2. Zoomのページに移動する

Zoomアプリがインストールされている場合はパスワードを入力し、 「ミーティングに参加する」をクリック。

※初めてご利用される方は、Zoomアプリをダウンロードしてください。 (パソコンの場合は自動的にダウンロードしますので、インストールしてください)

## Step2 オンライン講座 スタート

オンライン講座が始まります。ご自宅より、受講してください。

※講義映像・音声等を許可なくスクリーンショットや写真・動画・音声で 記録すること、またそれらを第三者に共有・公開することを固くお断りします。

Lapis

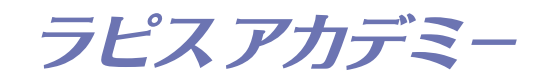